# МІНІСТЕРСТВО ОСВІТИ І НАУКИ УКРАЇНИ НАЦІОНАЛЬНИЙ ТЕХНІЧНИЙ УНІВЕРСИТЕТ «ХАРКІВСЬКИЙ ПОЛІТЕХНІЧНИЙ ІНСТИТУТ»

# **МЕТОДИЧНІ ВКАЗІВКИ до лабораторних робіт**

з курсу «Видавнича справа і технічне редагування» для студентів спеціальності 186 Видавництво та поліграфія, спеціалізація 186-01 Інформаційні технології в медіаіндустрії

> Частина 1 КОРЕКТУРА

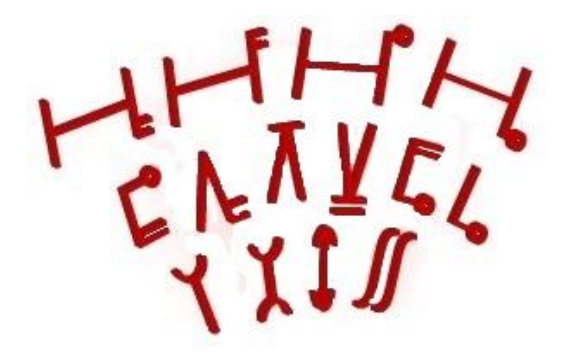

Харків 2017

# МІНІСТЕРСТВО ОСВІТИ І НАУКИ УКРАЇНИ НАЦІОНАЛЬНИЙ ТЕХНІЧНИЙ УНІВЕРСИТЕТ «ХАРКІВСЬКИЙ ПОЛІТЕХНІЧНИЙ ІНСТИТУТ»

# **МЕТОДИЧНІ ВКАЗІВКИ до лабораторних робіт**

з курсу «Видавнича справа і технічне редагування» для студентів спеціальності 186 Видавництво та поліграфія, спеціалізація 186-01 Інформаційні технології в медіаіндустрії

> Частина 1 КОРЕКТУРА

> > Затверджено редакційно-видавничою радою університету, протокол № 3 від 22.12.16.

Харків НТУ «ХПІ» 2017

Методичні вказівки до лабораторних робіт з курсу «Видавнича справа і технічне редагування» для студентів спеціальності 186 Видавництво та поліграфія, спеціалізація 186-01 Інформаційні технології в медіаіндустрії : Частина 1. Коректура / уклад. В. І. Азаренков. – Харків : НТУ « $XIII$ », 2017. – 52 с.

Укладач В. І. Азаренков

Рецензент М. Д. Годлевський

Кафедра системного аналізу та інформаційно-аналітичних технологій

#### **ВСТУП**

Дисципліна вивчає сучасні коректорські процеси та редагування як вид професійної діяльності та як складову редакційно-видавничого процесу; специфіку роботи редакторів, що випливає з особливостей різних типів і видів видань, а також властивостей творів різних видів літератури; особливості роботи коректора; види коректур, загальні правила читання коректур; форми і методи роботи редактора над формуванням видання, починаючи з розробки його концепції й моделі й закінчуючи відбором творів, роботою з автором; окремі елементи видань (текст, ілюстрації, апарат) та методики роботи над виданням у цілому; критерії редакторської оцінки різних елементів видання; організаційні форми і методи роботи редактора на окремих етапах редакційно-видавничого процесу.

Метою навчальної дисципліни «Видавнича справа і технічне редагування» є оволодіння студентами необхідних теоретичних і практичних основ, які дають їм можливість брати участь у розробці проекту оформлення різних видів видань і здійснювати їхнє технічне редагування, виходячи з можливостей видавництва й конкретного поліграфічного підприємства.

# **Лабораторна робота 1 ВИВЧЕННЯ ЗАСТОСУВАННЯ КОРЕКТУРНИХ ЗНАКІВ ПРИ ВИЧИТУВАННІ І ВИПРАВЛЕННІ ТЕКСТУ**

Частина 1

## **1.1. Мета роботи**

Поглиблення теоретичних знань та практичних навичок з технології використання коректурних знаків при правці тексту.

## **1.2. Постановка задачі**

1. Ознайомитися з правилами застосування коректурних знаків (див. додаток А).

2. Одержати (перевірити) запропонований варіант пробного тексту і провести правку за допомогою коректурних знаків.

3. На основі зробленої коректури здійснити редакторську правку тексту. Результат порівняти з оригіналом.

4. При наявності пропущених помилок провести остаточну правку тексту.

## **1.3. Теоретичні основи**

Перед правкою тексту у наведених нижче прикладах ознайомитися з технологією використання коректурних знаків [1, 3, 4] (додаток А).

При необхідності внести правку в текст, пов'язану із заміною букв, використовуючи такі коректурні знаки:

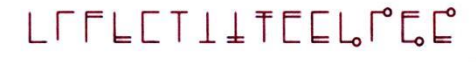

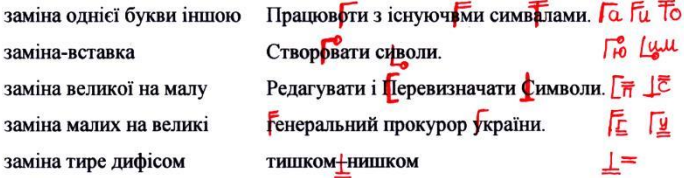

Знаки заміни ставлять на ділянці тексту, що підлягає виправленню, закреслюючи помилки, і повторюють знак заміни на полях, прапорець

знака направлений до поля, на яке виноситься знак. Біля знака пишуть ті букви, цифри, слова, рядки, які повинні бути вставлені замість закреслених у тексті. Це найпоширеніший і частий вид правки. Знак повинен перекреслити неправильний символ, далі знак дублюють на полях з потрібною літерою. Якщо в одному рядку зустрічаються кілька замін, то ставлять різні знаки, щоб не виникало плутанини – знаків багато, але всі вони однотипні.

При заміні декількох букв, знаків, слів, рядків використовуються інші коректурні знаки:

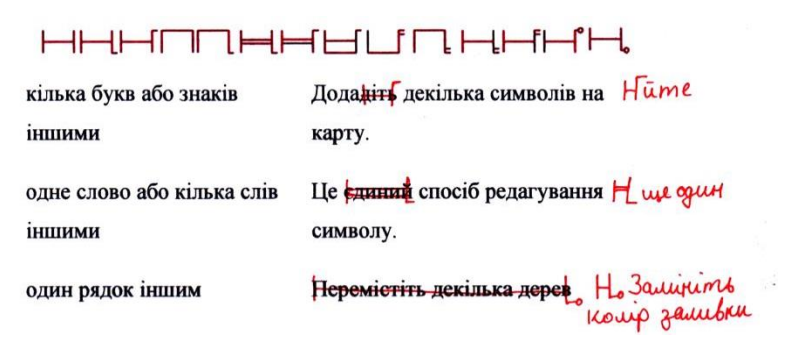

Головна відмінність у тому, що знак повністю перекреслює неправильне слово або рядок. Найпоширеніша помилка – це коли коректор починає дрібнити на полях при виправленні великої частини тексту. Виносите знак на найбільше поле і там пишіть правку, а від знака закресленого тексту відведіть стрілку в знак з правкою. Такий прийом не позначений у нормативній документації, але широко використовується на практиці. Принципова вимога у всіх випадках правки: однозначне і ясне тлумачення відображеної правки.

При заміні декількох рядків іншими діють таким чином:

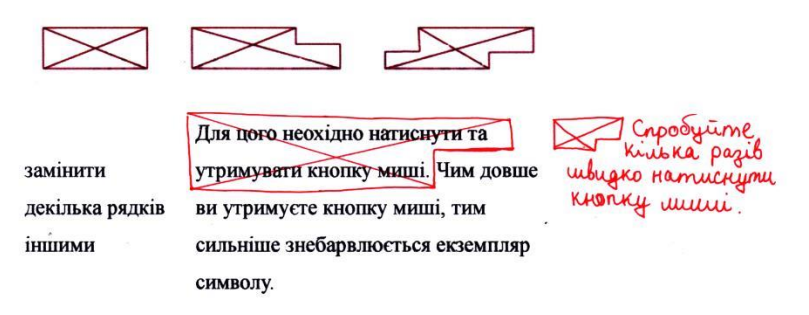

При заміні лінійки на іншу по зображенню або рисунку ці елементи додаються в кінці тексту на окремій сторінці:

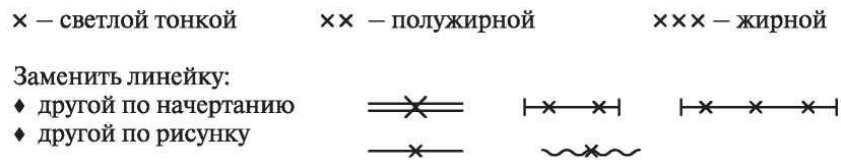

При необхідності вставити в текст пропущені літери, букви, знаки, слова, словосполучення, рядки, то використовуються спеціальні коректорські знаки вставки. Всі знаки мають форми галочки – відмітна риса знака вставки. Знак ставлять у проміжок, куди потрібно помістити вставку.

.

Часті помилки – не забувайте вказувати розділові знаки у вставках:

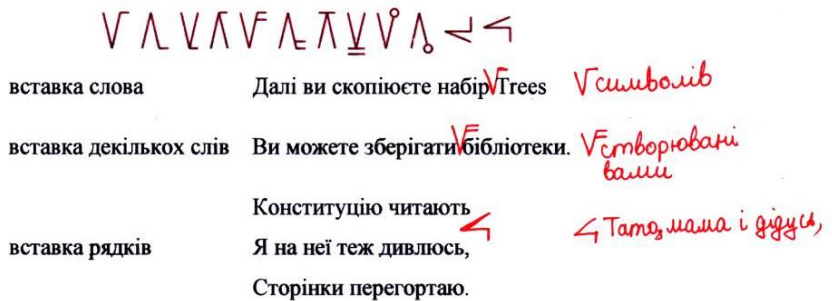

Знаки вставки використовують при пропусканні букв, знаків, слів і речень. Знаком перекреслюють букву поряд з пропущеної (пропущеними), знак повторюють на полі, і праворуч від нього пишуть перекреслену пропущену букву. При пропусканні слова знак вставляють між словами, а при пропусканні пропозиції знак вставки розміщують між рядками, повторюють їх на полі і поруч праворуч пишуть вставлений текст. Якщо пропущене більше трьох рядків тексту, то в коректурі близько знака вставки вказують сторінку оригіналу, а в оригіналі місце обводять і нумерують:

6

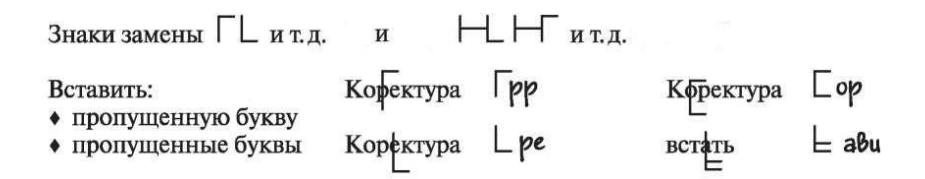

При викиданні (видаленні) літери, букв, слів, рядків використовують спеціальні знаки. Оскільки ці знаки дуже схожі на знаки заміни, то треба чітко рисувати хвилю – відрізняє знаки видалення:

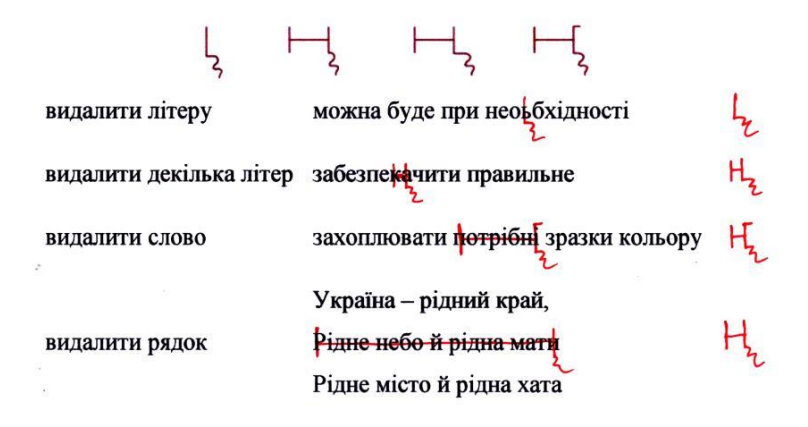

Знаки викидання, використовуються з приєднаними знаками заміни. Букви, склади, слова, рядки, що викидаються, перекреслюються знаком заміни. Знак заміни повторюють на полі, з приєднаним до нього праворуч внизу знаком викидання.

Для виправлення помилок, що вимагають перестановки елементів набору: сусідніх літер, сусідніх складів, сусідніх слів, сусідніх рядків – використовуються знаки перестановки, пересування, зміни прогалини, абзацного відступу – червоного рядка, які виносять на поля, але біля них нічого не пишуть:

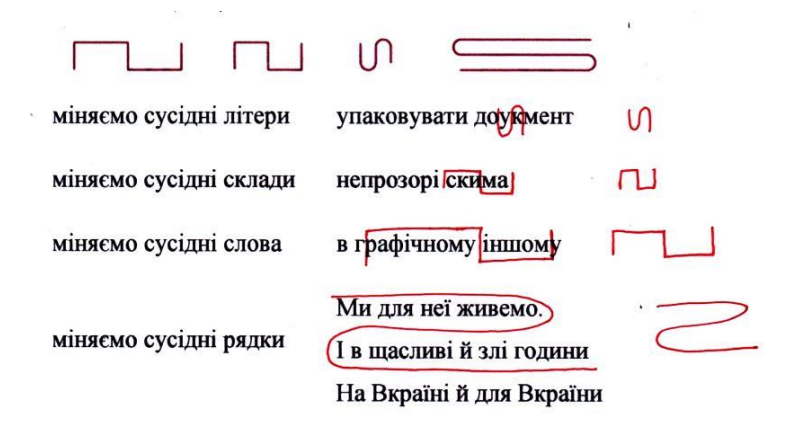

Перестановка може бути літер, слів чи рядків. У разі перестановки літер в слові, рекомендується на полях продублювати знак і написати поряд правильне слово.

При необхідності внести до тексту зміни порядку розташування декількох слів або рядків використовуються коректорські знаки, що визначають черговість слів або речень у тексті, якщо перестановок багато або слова стоять не підряд:

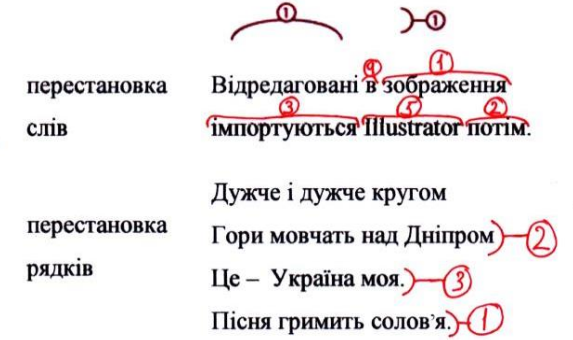

При зміні порядку розташування декількох слів або рядків з одного місця в інше (з рядка в рядок, з однієї смуги на іншу) використовують знаки перестановки з номером, який ставлять над словом або в рядки. На полі повторюють знаки за порядком нумерації:

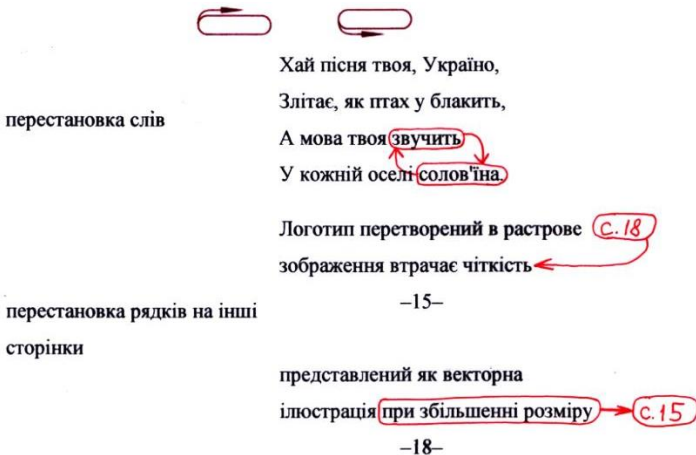

При помилково зробленому виправленні коректором використовують коректорські знаки відміни зробленого виправлення:

. . . . . . .

.......

Скасувати виправлення

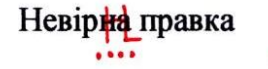

або коректорський знак скасування редагування:

знак скасування правки

Перш ніж приступити до роботи, ви відкриєте незавершений файл іностраці Н 200

**HTTHHA** 

Цей знак жартома називають найголовнішим знаком коректорської правки, тому що цей знак частіше вносить плутанину. Це слід пам'ятати.

.

*Додаткова інформація про коректорські знаки. Рекомендації професіоналів. У розпорядженні коректора є ще багато коректурних знаків, що визначають правку тексту. Але всі змушені визнати, що на практиці можуть зустрітися випадки, що не підпадають під стандартні знаки коректури тексту, або використання стандартних знаків* 

,

*може призвести до неоднозначного розуміння необхідної корекції фрагмента тексту. Коректори-професіонали рекомендують у таких випадках зробити помітку на полях у вигляді слів. А якщо правка часто зустрічається, то на першій сторінці або на титульному аркуші нарисуйте вигаданий вами знак корекції, надайте йому вигляд правлення і опишіть його текстом, щоб людина, яка вносить виправлення в оригіналмакет, зрозуміла і знала, що цей знак означає.*

Приклад коректорської правки наведено на рис 1.1 [6].

## **1.4. Порядок виконання роботи**

1. Прочитати запропонований викладачем варіант тексту для редагування.

2. Вивчити запропонований варіант тексту для редагування. Отримати загальне уявлення про зміст і призначення тексту, що визначить оформлення елементів тексту (написання числівників, нумерації розділів, рисунків, таблиць, принцип використання скорочень та ін.).

3. Провести вичитку тексту і зробити коректорську правку тексту.

4. На основі зробленої коректури здійснити редакторську правку тексту в редакторі MS Word або у будь-якій програмі верстки.

5. Роздрукувати. Результат порівняти з оригіналом.

6. При наявності пропущених помилок провести остаточну правку та редагування тексту.

7. Переверстаний (виправлений) текст записати на диск і роздрукувати текст з зазначенням сторінок внизу аркуша у форматі номер заняття – номер сторінки.

8. Написання звіту. Звіт складається відповідно до вимог, викладених у додатку Б і відповідно до вимог [5].

#### **Контрольні питання**

1. Що являють собою коректурні знаки заміни? Навести приклади використання.

2. Що являють собою коректурні знаки вставки? Навести приклади використання.

3. Що являють собою коректурні знаки викидання? Навести приклади використання.

4. Що являють собою коректурні знаки перестановки? Навести приклади використання.

#### ТЕМА 1.3. КОРРЕКТУРНЫЕ ЗНАКИ

#### TEKCT<sub>4</sub>

Ľ.

#### Рецензии на произведения художественной литературы >ОЧЕРК «АЛМАЗНЫЙ ЯЗЫК» (К. Г. Паустовский) (Опыт рецензии)< ) Нет таких звуков, красок, образов и мыслей — сложных и простых, — для которых не нашлось бы в нашем языке точного выражения К. Г. Паустовский ∟ Эпиграф выбран мной не случайно, ибо он ясно отражает и суть произведения Ку-EeV-Т. Паустовского) Алмазный язык<sup>2</sup>, и суть моего сочинения, в данном случае  $\overline{L}$  $n$ )  $n$ <sub> $n$ </sub> $n$  $n$  $n$  $n$  $n$  $n$ 7Я думаю, что это прозивее дние обращено или, лучше сказать, адресованию всем веем молодым людям. Ведь они, как никто другой, нуждаются в пополнени Внаний родного VI языка. Поскольку многие ни умеют праивльно говорить, зачастую такими людьми оказываются сами носийтели языка. оказываются сами носицтели языка.<br><sub>7</sub> Произведение ¶Алмазный язык" носит научный характер, так как автор в этом очерке раскрывает историю создания русского языка и отражение различных явлений природы раскрывает историю создания русского языка и отражение различных явлений природы ( благодаря русскому языку.. У v. Паустовский в своем произведени поставил цель: донести до сознания молодых людей  $V_{\mu}$ всю красоту, богатство русского русского излага. Эпитраф, выбранный автором, как нельзя лучше отражает суть произведения, а само название  $7A$ лмазный язык, говорит о смысле  $7\epsilon$  /> бчерка.) ZABTOPInOCTABИЛ здесь ряд вопросов: что будет с обществом. Если люди начинают Ŧā забывать родной язык; каким будет госудирство, если Шация потеряет свое лицо, то есть родной язык; на какой базе станут основы вываться знания подрастающего поколения? Но  $\Box$ на эти вопросы ответы еще не найдены, поэтому автор поставил перед собой задачу найти истину. Для этого нужно, чтобы нация, люди осознали всю важность сохранения своих тралиций, а самое главное!язык. Люди должны понимать, что без сохранения языка нация начнет вырождаться, а это крайне нежелательно. Ведь русский язык самый богатый язык в мире, в нем очень много красивых слов. Это нужно понять и постараться сохранить наш родной язык от умирания. Теперь давайте разберемся, что же представляет собой русский язык, в чем заключается его красота) ру Паустовский эдпроизведении пишет о том, что в русском языке много слов, которые 16600 могут охарактеризовать одно и то же явление. Он также проводит параллель между русским языком и природой. Например, дождь. Он может быть разных видов: 1/ обложным [2] моросящим [© L) [; L) [; L)  $\sum_{i=1}^{n}$  рибным  $\sum_{i=1}^{n}$  полосовым и так далее. Но одно дело знать это на словах, и совсем другое почувствовать на себе, то есть испытать это. Тогда слова наполнятся силой и  $L$   $F_E$ можно будет почувствовать то, о чем говоришь. В этом, я считаю, и заключается вся сила русского языка. Ведь нельзя объединить вместе язык и природу ни каком другом языке, а  $\vee \mathcal{C}$ в русском языке это возможно, так как природа отражает красоту языка: насколько красива природа России с лесами, реками, полями, настолько же красив русский язык с разнообразием слов. Это и доказывает нам Паустовский в своем произведении. (Есть еще один способ понять значение и смысл слов - это игра ими. Паустовский таким образом разбирает слово Гродник <sub>1</sub>. Он от своего лица рассказывает нам историю о F& Lo> лесничем, который находится на прямой связи с природой, но которого занимают простые [а ]»  $\mu$  реские слова. На этот раз его привлекло слово фолник), и, разбирая его, он выходити в русские слова. На этот раз его привлекло слово фолник), и, разбирая его, он выходити в  $\frac{1}{k} \sum_{\substack{p \text{ odd}}}$  такие слова, как Pо

Рисунок 1.1 – Приклад коректорської правки сторінки

5. Що являють собою коректурні знаки скасування поправки? Навести приклади використання.

6. Що необхідно зробити, якщо неможливо використовувати стандартні коректорські знаки?

# **СПИСОК ДЖЕРЕЛ ІНФОРМАЦІЇ**

1. ГОСТ 7.62-2008. Система стандартов по информации, библиотечному и издательскому делу. Знаки корректурные для разметки оригиналов и исправления корректурных и пробных оттисков. Общие требования. – М. : Стандартинформ, 2008. – 22 с.

2. Безкоштовна бібліотека повних текстів ГОСТ – Режим доступу : [http://vsegost.com.](http://vsegost.com/) – Дата звертання : 13.01.2017.

3. Патрико З. В. Загальне редагування : Нормативні основи : навч. посіб. [Текст] [Електронний ресурс] / З. В. Патрико. – Л. : ВФ Афіша,  $2006. - 416$  c.

4. Мильчин А. Э. Справочник издателя и автора : Редакционноиздательское оформление издания / А.Є Мильчин, Л. Чельцова. – 4-е изд. – М. : Издательство Студии Артема Лебедева, 2014. – 1010 с.

5. СТВУЗ-ХПИ-2.01\_2010. Система стандартов по организации учебного процесса. Текстовые документы в сфере учебного процесса. Общие требования к выполнению. – Харьков : НТУ «ХПИ», 2010. – 48 с.

6. Тулякова Е. И. Корректура : в 2 ч. Ч. 1 : учеб.-метод. пособ. / Е. И. Тулякова, А. И. Миляков. – Томск : Издательский Дом Томского государственного университета, 2014. – 54 с.

## **Лабораторна робота 2 ВИВЧЕННЯ ЗАСТОСУВАННЯ КОРЕКТУРНИХ ЗНАКІВ ПРИ ВИЧИТУВАННІ І ВИПРАВЛЕННІ ТЕКСТУ** Частина 2

#### **2.1. Мета роботи**

Поглиблення теоретичних знань та практичних навичок з технології використання коректурних знаків при правці тексту.

#### **2.2. Постановка задачі**

1. Ознайомитися з правилами застосування коректурних знаків (див. додаток А).

2. Одержати (перевірити) запропонований варіант пробного тексту і провести правку за допомогою коректурних знаків.

3. На основі зробленої коректури здійснити редакторську правку тексту. Результат порівняти з оригіналом.

4. При наявності пропущених помилок провести остаточну правку тексту.

### **2.3. Теоретичні основи**

Перед правкою тексту у наведених нижче прикладах ознайомитися з технологією використання коректурних знаків [1, 3, 4] (додаток А).

При необхідності внести правку в текст, що потребує вирівнювання, або вирівнювання тексту на сторінці, використовуються коректорські знаки вирівнювання:

 $\rightarrow$   $\leftarrow$  (  $\uparrow$   $\uparrow$   $\uparrow$   $\uparrow$   $\downarrow$   $\downarrow$  $73a$ головок  $\Sigma$ вирівняти по центру  $-$ **3**aголовок $\leftarrow$ **Enirpad**  $E\n$ слово вправо **E** Підзаголовок **Пілзаголовок** слово вліво Им'я автора  $\sqrt{M}$ я автора $\overline{\phantom{A}}$ слово вгору  $\n **P**$  вилання Рік видання слово вниз

*Знак червоного рядка* ставлять по обидві сторони елемента, який необхідно вимкнути по центру колонки. Стрілки знака спрямовані вістрям до елемента.

*Знаки пересування* встановлюють у елемента, який треба посунути, від нього ведеться лінія зі стрілкою до межі, до якої треба посунути елемент, елемент охоплюють дужкою з рисками по краях, що показують, де повинні знаходитися кінець, початок, верх, низ елемента.

*Коректурні знаки виноски або показника ступеня* потребують набору тексту на верхню або нижню лінію рядка:

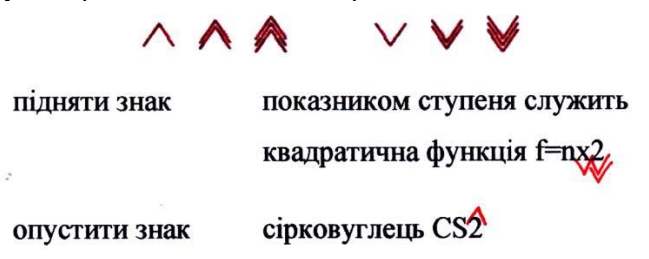

Коректорські знаки показують розташування набірного символу щодо базової лінії тексту. Якщо галочки дві – символ піднімають ще вище або нижче.

.

При необхідності додавання абзацного відступу або його виключення (з'єднання абзаців), а також набору абзаців у підбір використовують коректорські знаки абзацу або його ліквідації:

 $7$   $7$   $-$ 

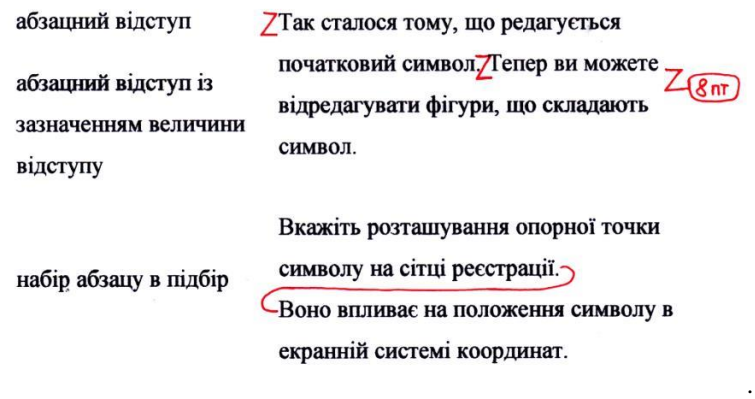

14

*Знаки абзацного відступу* ставлять перед реченням, яке треба почати з абзацного відступу. На полі його повторюють, коли треба вказати розмір абзацного відступу. Знак ставиться в пробіл, де повинен бути абзац, або об'єднує текст, що набирається у підбір.

Для вказівки необхідності зміни, видалення, введення, вирівнювання міжслівних і міжрядкових пробілів використовуються свої коректурні знаки:

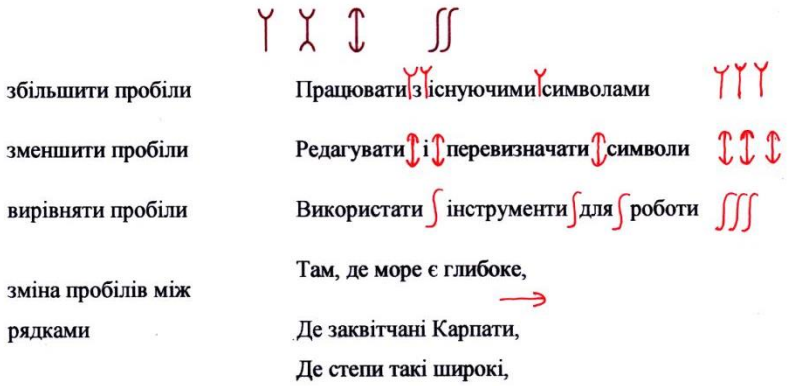

*Знаки зміни прогалин* ставлять у збільшеному або зменьшеному пробілі між словами або рядками. Розмір пробілу пишуть у кутку біля дужки на полях. Часто зустрічається тип правки. Обов'язково дублюйте його на полях у вигляді знака або вигляді галочок-уваги – цей знак коректорської правки пропустити легше всього.

Коректурні знаки, пов'язані з шрифтовими виділеннями і змінами, мають такий вигляд:

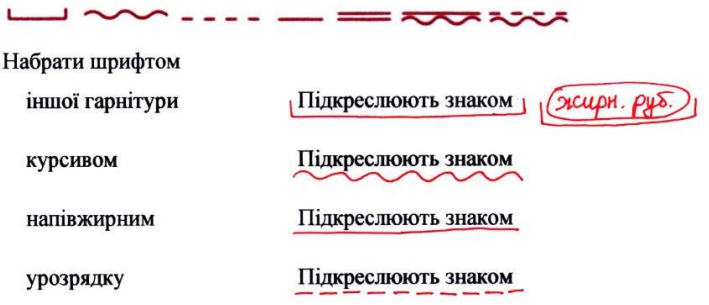

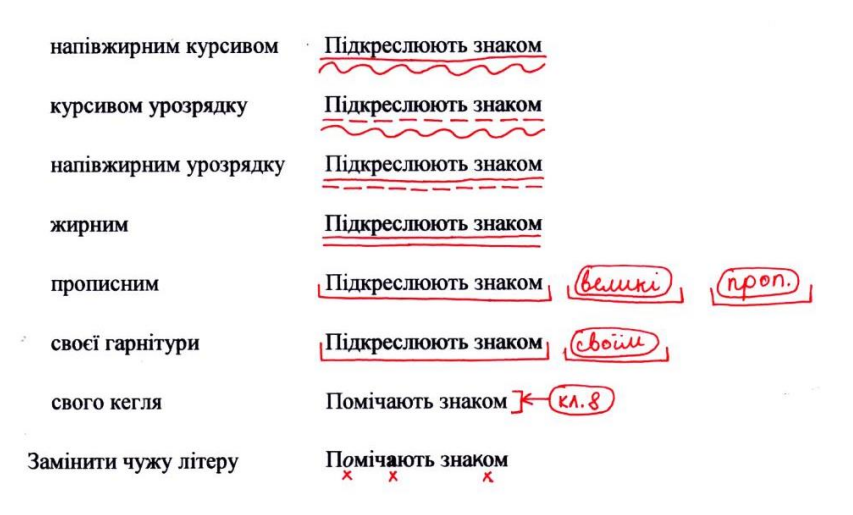

Помилки, пов'язані з порушенням розрядки, розмічають наступними знаками:

Усунути розрядку

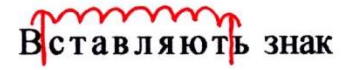

Помилки дефектів набору. Вказати необхідне повернення в правильне положення перевернутої догори ногами букви, слова рядка можна за допомогою таких коректурних знаків:

 $X \times Y \rightarrow X$ 

Перевернути букву, слово, рядок

Знак актуальний тільки для металевого набору. Замість нього допустимо виправляти знаком заміни

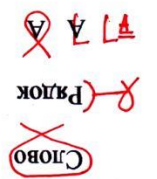

.

.

Коректорські знаки вирівнювання рядків по вертикалі і горизонталі використовують таким чином:

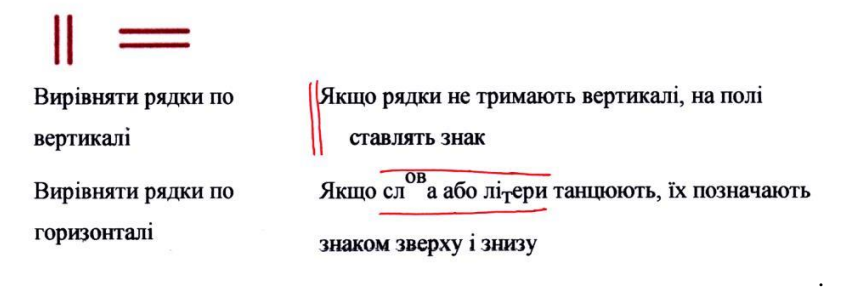

Необхідність усунення коридора можна показати таким чином:

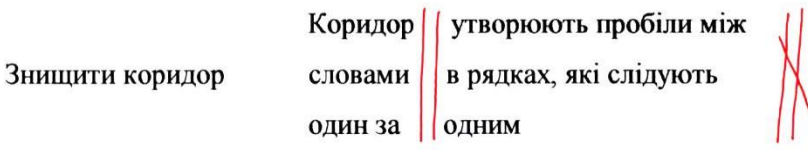

Для вказівки необхідності посилення або ослаблення натиску, усунення бруду, зближення лінійок таблиці в стиках використовується спеціальний коректорський знак.

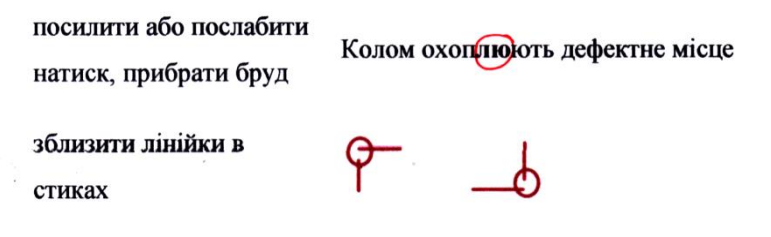

Нагадаємо ще раз завжди актуальні коректурні знаки скасування помилково зроблених виправлень: коректорський знак відміни зробленого виправлення:

. . . . . . .

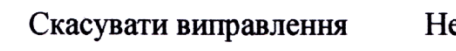

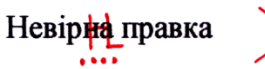

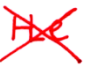

.

і коректорський знак скасування редагування:

. . . . . . .

знак скасування правки

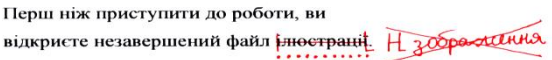

.

## **2.4. Порядок виконання роботи**

1. Прочитати запропонований викладачем варіант тексту для редагування.

2. Вивчити запропонований варіант тексту для редагування. Отримати загальне уявлення про зміст і призначення тексту, що визначить оформлення елементів тексту (написання числівників, нумерації розділів, рисунків, таблиць, принцип використання скорочень та ін.).

3. Провести вичитку тексту і зробити коректорську правку тексту.

4. На основі зробленої коректури здійснити редакторську правку тексту в редакторі MS Word або у будь-якій програмі верстки.

5. Роздрукувати. Результат порівняти з оригіналом.

6. При наявності пропущених помилок провести остаточну правку та редагування тексту.

7. Переверстаний (виправлений) текст записати на диск і роздрукувати текст з зазначенням сторінок внизу аркуша у форматі номер заняття – номер сторінки.

8. Написання звіту. Звіт складається відповідно до вимог, викладених у додатку Б і відповідно до вимог [5].

## **Контрольні запитання**

1. Що являють собою коректурні знаки вирівнювання? Навести приклади використання.

2. Що являють собою коректурні знаки «верхнього і нижнього регістру»? Навести приклади використання.

3. Що являють собою коректурні знаки абзацу або його ліквідації? Навести приклади використання.

4. Що являють собою коректурні знаки зміни, видалення, введення, вирівнювання міжслівних і міжрядкових пробілів? Навести приклади використання.

5. Що являють собою коректурні знаки, пов'язані з шрифтовими виділеннями і змінами? Навести приклади використання.

6. Що являють собою коректурні знаки, пов'язані з помилками дефектів набору? Навести приклади використання.

## **СПИСОК ДЖЕРЕЛ ІНФОРМАЦІЇ**

1. ГОСТ 7.62-2008. Система стандартов по информации, библиотечному и издательскому делу. Знаки корректурные для разметки оригиналов и исправления корректурных и пробных оттисков. Общие требования. – М. : Стандартинформ, 2008. – 22 с.

2. Безкоштовна бібліотека повних текстів ГОСТ – Режим доступу : [http://vsegost.com.](http://vsegost.com/) – Дата звертання : 13.01.2017.

3. Патрико З. В. Загальне редагування : Нормативні основи : Навч. посіб. [Текст] [Електронний ресурс] / З. В. Патрико. – Л. : ВФ Афіша,  $2006. - 416$  c.

4. Мильчин А. Э. Справочник издателя и автора : Редакционноиздательское оформление издания / А.Є. Мильчин, Л. Чельцова. – 4-е изд. – М. : Издательство Студии Артема Лебедева, 2014. – 1010 с.

5. СТВУЗ-ХПИ-2.01\_2010. Система стандартов по организации учебного процесса. Текстовые документы в сфере учебного процесса. Общие требования к выполнению. – Харьков : НТУ «ХПИ», 2010. – 48 с.

## **Лабораторна робота 3 ВИВЧЕННЯ ВИКОРИСТАННЯ КОРЕКТУРНИХ ЗНАКІВ ПРИ ВИЧИТУВАННІ І ВИПРАВЛЕННЯ ВІДТИСКІВ**

## **3.1. Мета роботи**

Поглиблення теоретичних знань та практичних навичок з технології використання коректурних знаків при вичитуванні і виправленні відтисків.

#### **3.2. Постановка задачі**

1. Ознайомитися з правилами застосування коректурних знаків для тексту і відтисків (див. додаток А).

2. Одержати (перевірити) запропонований варіант пробного відтиску і провести правку тексту та ілюстрацій за допомогою коректурних знаків.

3. На основі зробленої коректури здійснити редакторську правку відтисків. Результат порівняти з оригіналом.

4. При наявності пропущених помилок провести остаточну правку відтисків.

### **3.3. Теоретичні основи**

Перед правкою тексту у наведених нижче прикладах ознайомитися з технологією використання коректурних знаків [1, 3, 4] (додаток А).

При необхідності внести у пробний відтиск правку з зміною тону зображення на певну величину (вказується у відсотках та проводиться відповідно до шкал колірного охоплення) надходять таким чином:

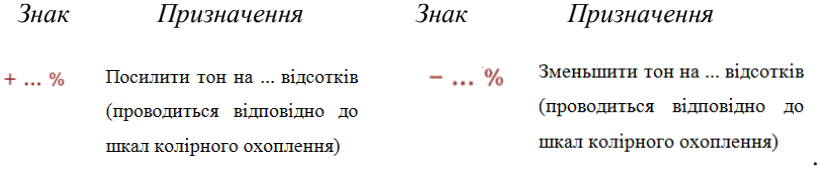

Для посилення або зменшення контрасту зображення використовують такі коректурні знаки:

20

*Знак Призначення Знак Призначення* Посилити контраст Пом'якшити контраст

Використання знаків для зміни характеристик кольору зображення:

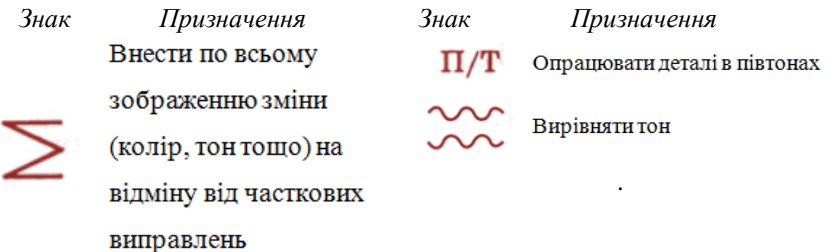

Використання знаків для зміни характеристик положення (оберту) і дзеркальності зображення:

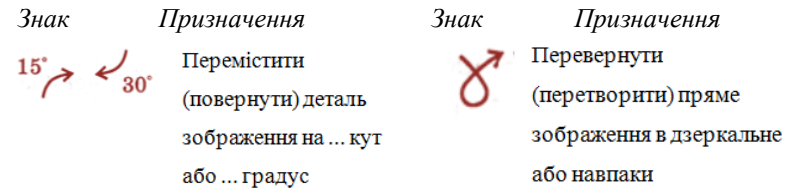

Для зміни з вирівнювання суміщення фарб, розпливчастості і чіткості зображення розмічають таким чином:

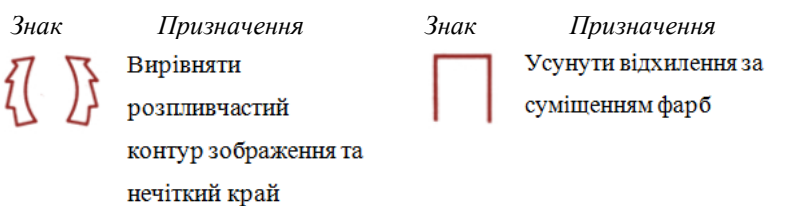

.

Для внесення зміни деталей зображення у тінях і світлі використовують такі знаки:

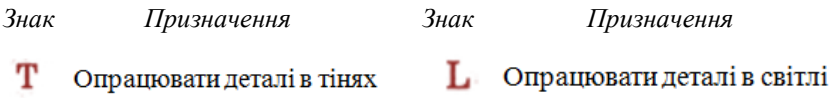

Внести зміни у зображення для звернення позитиву на негатив, негативу на позитив можна таким чином:

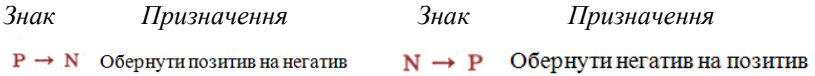

Внести зміни для видалення деталі зображення можна так:

*Знак Призначення*

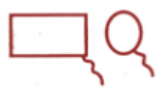

Видалити деталь зображе

ня (при складному контур

обвести по контуру)

Далі наведено приклади компенсаційної правки тексту і відтиску. Пояснення не потрібні.

Висадка тексту, без якого можна обійтися:

#### Оттиск с правкой

Реглеты — пробельный материал большого кегля применяемый, как правило, для заполнения крупных междустрочных пробелов на полосе (для отделения заголовков, выводов, иллюстраций, при наборе таблиц и т. д.).

Оттиск исправленного набора

[go 16 nyukniob),

большого кегля (до 16 пунктов), применяемый для заполнения крупных

#### Зменшення до мінімуму міжслівних пробілів:

#### Оттиск с правкой

Реглеты — пробельный материал большого кегля, используемый, как правило. для заполнения крупных междустрочных пробелов на полосе (для отделения заголовков, выводов, иллюстраций, при наборе таблиц и т. д.).

Оттиск исправленного набора

 $\Gamma$ (до 16 пунктов),

большого кегля (до 16 пунктов), используемый, как правило, для заполнения крупных междустрочных пробелов на полосе (для отделения заголовков, выводов, иллюстраций, при наборе таблицит.д.).

Зменшення літерами просвітів у комп'ютерному наборі тексту:

#### Відтиск з правкою

 $Vb$  Hadopi Додаткове слово Уяк виняток може бути вставлено без зміни кількості рядків в абзаці шляхом зменшення міжлітерних просвітів в декількох сусідніх рядках.

#### Відтиск виправленого набору

Додаткове слово в наборі як виняток може бути вставлено без зміни кількості рядків в абзаці шляхом зменшення міжлітерних просвітів в декількох сусідніх рядках.

Вгонка коротких кінцевих рядків скороченням тексту останнього рядка:

#### Оттиск с правкой

Если число строк на полосе набора из-за вставки текста или по техническим причинам оказалось больше установленного и на полосе есть абзацы с короткими концевыми строками, то эти последние вгоняют в **|предшествующие** 

#### Оттиск исправленного набора

Если число строк на полосе набора из-за вставки текста или по техническим причинам оказалось больше установленного и на полосе есть абзацы с короткими концевыми строками, то эти последние вгоняют.

# $\perp\perp$ . Hg

Вгонка коротких кінцевих рядків скороченням тексту в рядках, що передують кінцевому рядку:

#### Вілтиск з правкою

Увігнати короткий кінцевий рядок абзацу можна за допомогою Н або рядках тексту слів з неменшою кількістю знаків, ніж укінце-H Viscourt вому рядку, но вганяється.

#### Вілтиск виправленого набору

Увігнати короткий кінцевий рядок абзацу можна скороченням у попескорочення у попередньому рядку | м редньому рядку або рядках тексту слів з неменшою кількістю знаків, ніж у цьому кінцевому рядку.

Вгонка коротких кінцевих рядків зменшенням міжслівних прогалин у попередніх рядках:

#### Відтиск з правкою

Нерідко вганяють короткий) кінцевий рядок, переганяючи) потрібну кількість знаків у попередні рядки міжслівних зменьшенням пробілів.

#### Відтиск виправленого набору

Нерідко вганяють короткий кінцевий рядок, переганяючи потрібну кількість знаків у попередні рядки зменьшенням міжслівних пробілів.

Об'єднання двох або декількох абзаців (при кількості знаків у кінцевих рядках меншій, ніж ємність рядка даного формату):

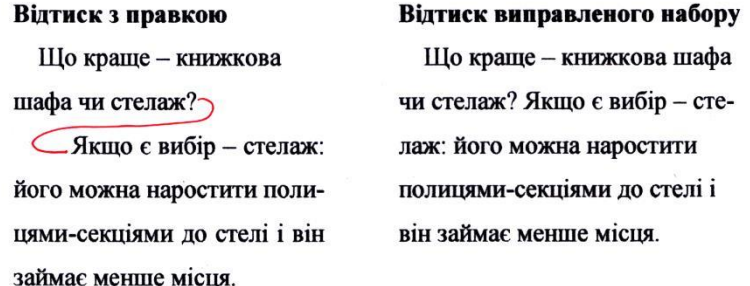

Усунення міжрядкових пробілів заміною кількох заголовків у розріз тексту (некрізних) заголовками у підбір з текстом:

24

# Вілтиск з правкою 5. Texnika

компенсанійної правки

**Z Викидання тексту** Сдля компенсації вставки

Ζ

L.

-У рядку, що виправляється, або сусідньому рядку відшукують близьке за кількістю знаків слово (слова), без якого можна обійтися, і викилають його

 $\overline{Z}$  Збільшення ємності рядка за  $\overline{Z}$  $\zeta$  рахунок міжслівних пробілів $\zeta$  Ге

у рядку, що виправляється, або сусідніх рядках зменшують до мінімуму міжслівні пробіли.

 $Z$  Вгонка  $C_{\text{KODOTKHX}}$  кінцевих рядків $F_{\text{D}}$   $F_{\text{C}}$ 

- Вганяють, зменшуючи міжслівні пробіли в декількох рядках, або викидаючи текст з близькою кількістю знаків, або скорочуючи текст останнього рядка.

# Вілтиск виправленого набору 5. Texnika компенсаційної правки

Викидання тексту для компенсації вставки. У рядку, що виправляється, або сусідньому рядку відшукують близьке за кількістю знаків слово (слова), без якого можна обійтися, і викидають його.

Збільшення ємності рядка за рахунок міжслівних пробілів. У рядку, що виправляється, або сусідніх рядках зменшують до мінімуму міжслівні пробіли.

**КОРОТКИХ** кінцевих **Вгонка** рядків. Вганяють, зменшуючи міжслівні пробіли в декількох рядках, або викидаючи текст з близькою кількістю знаків, або скорочуючи текст останнього рядка.

Об'єлнання абзаців. Якшо у кінцевих рядках абзаців, що об'єднуються знаків менше, ніж в одному повному рядку даного формату, кількість рядків зменшиться на один при об'єднанні двох абзаців, на два при об'єднанні трьох абзаців тощо.

Покажемо коректурні знаки, призначені для компенсаційної коректурної правки пробних відтисків, і основні прийоми компенсації при викиданні тексту або незаповнених ділянок смуги.

Вставка нового тексту замість тексту, що викидається (коли викидання призводить до необхідності переверстки):

#### Вілтиск з правкою

При викиданні слів або словосполучень, яке призводить до зменшення  $\frac{1}{2}$ кількості рядків в абзаці, що тягне за собою переверстку (наприклад, викидання слів у перших рядках багаторядкового абзацу), у рядку, що виправляється або сусілньому рядку вставляють слово енова) приблизно з такою кількістю знаків, шо і у викинутому тексті. Завдяки вставці кількість рядків в абзаці не змінюється H ru crobocnougremme і переверстка не потрібна.

#### Відтиск виправленого набору

При викиданні, яке призводить до зменшення кількості рядків в абзаці, що тягне за собою переверстку (наприклад, викидання слів у перших рядках багаторядкового абзацу), у рядку, що виправляється або сусідньому рядку вставляють слово чи словосполучення приблизно з такою кількістю знаків, що і у викинутому тексті. Завдяки вставці кількість рядків в абзаці не змінюється і переверстка не потрібна.

Завдяки вставці кількість рядків в абзаці не зменшилася.

Збільшення міжслівних пробілів до гранично допустимого розміру помилок у рядку, що вправляється, і сусідній (сусідніх) рядках:

#### Вілтиск з правкою

Викидання тексту може бути Н компенсовано під час коректури збільшенням міжслівних пробілів ло гранично лопустимого розміру у рядку, що виправляється, або в рядку, що виправляється, і сусідніх рядках абзацу.

#### Відтиск виправленого набору

Викидання може бути компенсовано під час коректури збільшенням міжслівних пробілів до гранично допустимого розміру у рядку, що виправляється, або в рядку, що виправляється, і сусідніх рядках абзацу.

Вигонка повних кінцевих рядків, коли через викидання або з технічних причин кількість рядків на смузі менше норми:

#### Вілтиск з правкою

Якщо потрібно додати кількість рядків на смузі, то можна вигнати повні кінцеві рядки вставкою в них слова або збільшенням пробілів.

1 invaribrius

слова або збільшенням пробілів.)

#### Відтиск виправленого набору

Якщо потрібно додати кількість рядків на смузі, то можна вигнати повні кінцеві рядки вставкою в них слова або збільшенням міжслівних пробілів.

слова або збільшенням пробі- $\overline{\mathbf{m}}$ 

Поділ одного абзацу на кілька (якщо кінцеві рядки нових абзаців перевищують довжину рядка даного формату):

#### Відтиск з правкою

Коректурні знаки - це застосовувані в процесі коректури знаки, що замінюють у коректурному відтиску письмові словесні вказівки про виправлення різних помилок в наборі 7В Україні коректурні знаки 7 регламентовані державним стандартом.

#### Відтиск виправленого набору

Коректурні знаки - це застосовувані в процесі коректури знаки. що замінюють у коректурному відтиску письмові словесні вказівки про виправлення різних помилок в наборі.

В Україні коректурні знаки регламентовані державним стандартом.

Введення тексту в виноску:

#### Вілтиск з правкою

У зв'язку з тим, що виноска тнарядкове примітка або підрядкове бібліографічне посилання) вимагає відтиску від основного тексту, виведення частини цього тексту у виноску, якщо це виправдано за змістом, може компенсувати зменшення смуги набору за висотою проти встановленого їй формату. Так, наприклад фднорядкова виноска через Н ТУГО відтиск займає місце двох рядків основного тексту, дворядкова - трьох, трирядкова - чотирьох тощо.

#### Відтиск виправленого набору

У зв'язку з тим, що виноска вимагає відтиску від основного тексту, виведення частини цього тексту у виноску, якщо це виправдано за змістом, може компенсувати зменшення смуги набору за висотою проти встановленого їй формату\*.

\*Однорядкова виноска через відтиск займає місце двох рядків основного тексту, дворядкова - трьох, трирядкова - чотирьох тощо.

Хоча загальна кількість рядків через викидання зменшилася на один рядок, основний текст з виноскою зайняв ту саму кількість рядків, що і до викидання.

Введення додаткового ступеня рубрикації:

Оттиск с правкой

Оттиск исправленного набора

Техника компенсационной правки

Техника компенсационной правки

7Выброска текста /или уменьшение / 22 7междусловных пробелов 7для компенсации вставки. В исправляемой или соседних строках отыскивают близкое по числу знаков слово (сло-

Выброска текста или уменьшение междусловных пробелов для компенсации вставки ва), без которого можно обойтись, и выбрасывают его или уменьшают до минимума междусловные пробелы. Увеличение межбуквенных просветов в фотонаборе. Выкидку тек-Ста в фотонаборе можно компенсировать некоторым уведичением межбуквенных просвотов, осли сокращать текст нельзя, а междусловные пробелы ж так предельно допускимого иди близкого к нему размера.

Z Вгоняют, уменьшая междусловные знаков, или сокращая текст концепробелы в нескольких строках, или выбрасывая текст с близким числом знаков, или сокращая текст концевой строки.

 $Z$ Объединение абзацев. Всли в кон- $Z$ цевых строках соседних абзацев/ знаков меньше, чем в одной полной строке данного формата, при объединении двух абзацев число строк уменьшится на одну, трех абзацев на две и т. д.

В исправляемой или соседних строках отыскивают близкое по числу знаков слово (слова), без которого можно обойтись, и выбрасывают его или уменьшают до минимума междусловные пробелы.

#### Вгонка коротких концевых строк

Вгоняют, уменьшая междусловные пробелы в нескольких строках, или

Вгонка коротких концевых строкту двыбрасывая текст с близким числом вой строки.

#### Объединение абзацев

Если в концевых строках соседних абзацев знаков меньше, чем в одной полной строке данного формата, при объединении двух абзацев число строк уменьшится на одну, трех абзацев - на две и т. д.

## **3.4. Порядок виконання роботи**

1. Прочитати запропонований викладачем варіант відтисків для редагування.

2. Вивчити запропонований викладачем варіант тексту та ілюстрацій для редагування. Отримати загальне уявлення про зміст і призначення тексту, що визначить оформлення елементів тексту (написання числівників, нумерації розділів, рисунків, таблиць, принцип використання скорочень та ін.).

3. Провести вичитку відтисків і зробити коректорську правку тексту та ілюстрацій.

4. На основі зробленої коректури здійснити редакторську правку тексту в редакторі MS Word або у будь-якій програмі верстки та ілюстрацій у графічному редакторі.

5. Роздрукувати. Результат порівняти з оригіналом.

6. При наявності пропущених помилок провести остаточну правку та редагування відтисків.

7. Переверстаний (виправлений) текст записати на диск і роздрукувати текст із зазначенням сторінок внизу аркуша у форматі номер заняття – номер сторінки.

8. Написання звіту. Звіт складається відповідно до вимог, викладених у додатку Б і відповідно до вимог [5].

## **Контрольні запитання**

1. Що являють собою коректурні знаки зміни характеристик зображення? Навести приклади використання.

2. Що являють собою коректурні знаки викидання тексту? Навести приклади використання.

3. Що являють собою коректурні знаки зменшення міжбуквених пропусків і міжслівних просвітів? Навести приклади використання.

4. Що являють собою коректурні знаки вставки нового тексту замість викинутої частини тексту? Навести приклади використання.

5. Що являють собою коректурні знаки поділу одного абзацу на декілька? Навести приклади використання.

6. Що являють собою коректурні знаки введення додаткового ступеня рубрикації? Навести приклади використання.

## **СПИСОК ДЖЕРЕЛ ІНФОРМАЦІЇ**

1. ГОСТ 7.62-2008. Система стандартов по информации, библиотечному и издательскому делу. Знаки корректурные для разметки оригиналов и исправления корректурных и пробных оттисков. Общие требования. – М. : Стандартинформ, 2008. – 22 с.

2. Безкоштовна бібліотека повних текстів ГОСТ – Режим доступу : [http://vsegost.com.](http://vsegost.com/) – Дата звертання : 13.01.2017.

3. Патрико З. В. Загальне редагування : Нормативні основи : навч. посіб. [Текст] [Електронний ресурс] / З. В. Патрико. – Л. : ВФ Афіша,  $2006. - 416$  c.

4. Мильчин А. Э. Справочник издателя и автора : Редакционноиздательское оформление издания / А.Є.Мильчин, Л. Чельцова. – 4-е изд. – М. : Издательство Студии Артема Лебедева, 2014. – 1010 с.

5. СТВУЗ-ХПИ-2.01\_2010. Система стандартов по организации учебного процесса. Текстовые документы в сфере учебного процесса. Общие требования к выполнению. – Харьков : НТУ «ХПИ», 2010. – 48 с.

## **Лабораторна робота 4 ВИВЧЕННЯ ОСОБЛИВОСТЕЙ РЕДАГУВАННЯ І КОРЕКТУРИ ГАЗЕТНИХ ВИДАНЬ**

## **4.1. Мета роботи**

Навчитися за запропонованою викладачем газетною шпальтою, що містить логічні, фактологічні та орфографічні помилки, виконувати коректуру видання, використовувати коректурні знаки і позначення згідно з установленими стандартами і правилами.

## **4.2. Постановка задачі**

1. Ознайомитися з основними вимогами і правилами верстки газети.

2. Одержати (перевірити) запропонований варіант пробного відтиску і провести правку тексту та ілюстрацій за допомогою коректурних знаків.

3. На основі зробленої коректури здійснити редакторську правку відтисків. Результат порівняти з оригіналом.

4. При наявності пропущених помилок провести остаточну правку відтисків.

#### **4.3. Теоретичні основи**

Перед правкою відтисків ознайомитися з основними вимогами і правилами верстки газети:

– статті не повинні «різатися», тобто не можна провести пряму лінію від краю до краю газети, не зачепивши ні одну із статей (рис. 4.1);

– статті на смузі не повинні створювати «хрести»;

– при верстці неприпустимі «розриви». «Розрив» – це коли між пов'язаними блоками однієї статті є текстові блоки іншої (рис. 4.1);

– графічні матеріали з горизонтальними розмірами повинні бути кратні ширині смуги;

– кожна стаття повинна бути підписана і мати автора.

На рис. 4.1 добре видно порушення правил верстки, які призводять до незручності читання газети, до неестетичної і негармонічної уваги. Звичайно, в роботі верстальника бувають моменти, коли доводиться відступати від суворих правил, тому що матеріал не поміщається або так захотів замовник. Насправді, процес верстки і дизайну – творчий момент і іноді навіть новаторський, тому, якщо вам вдалося створити прекрасний

макет і при цьому порушити правила, – нехай так і буде.

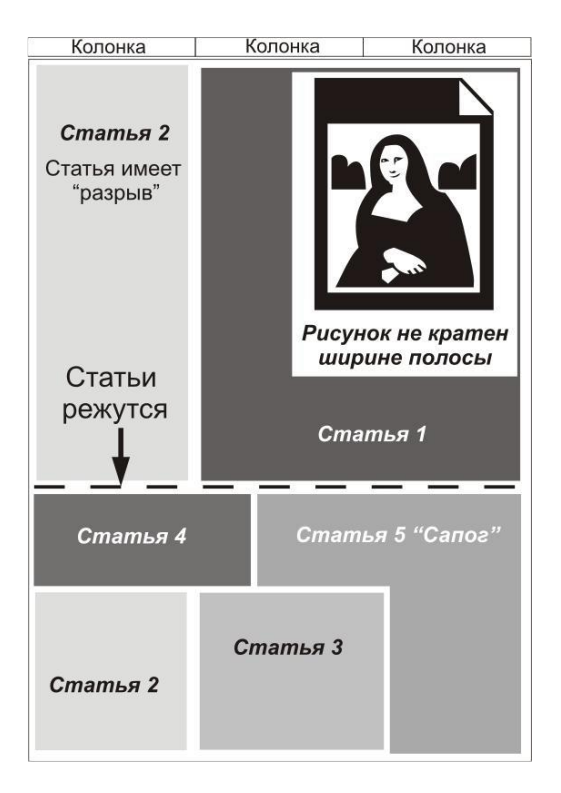

Рисунок 4.1 – Помилки компонування газетної смуги

Але якщо немає ніяких строгих вказівок від замовника і можна запропонувати свій макет, спробуйте скористатися напрацьованими методами верстки газети.

Основні види макетів газети, які враховують правила і не дозволяють статтям «різатися» і створювати «чоботи».

«*Ялинка*» – такий варіант верстки газети, при якому одна стаття розташовується вертикально («стовбур»), а решта – горизонтально одна над одною («гілки»). Гілок може бути більше двох, і стовбур може розташовуватися з боку – ліворуч чи праворуч. Цей варіант верстки не рекомендується для першої смуги (рис. 4.2).

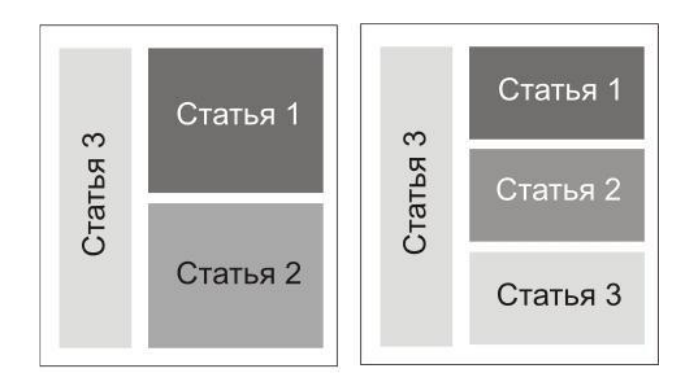

Рисунок 4.2 – Вид макета газети «*Ялинка*»

«*Колони*» – при такому варіанті верстки статті розташовані одна над одною з вертикальними «розрізами». Статті нагадують колони. Спеціально вони зміщені вниз і вгору, щоб не вийшло суцільної лінії «розриву» (рис. 4.3).

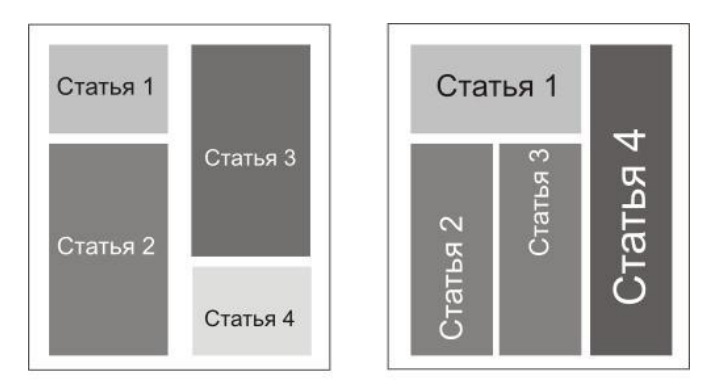

Рисунок 4.3 – Види макетів газети «*Колона*» і «*Будиночок*»

«*Будиночок*» (див. рис. 4.3) – у макеті «Будиночок» одна стаття розташована вертикально, дві або три під нею горизонтально (ніби утворюючи дах і колони підстави). Стаття 1 може бути розташована внизу. Поруч з «будиночком» розташована стаття 4 – вертикальна «стіна», щоб уникнути горизонтального розриву.

«*Сніжинка*» – у цьому варіанті газетної верстки одна стаття розміщається в центрі, решта верстаються по краях від неї, утворюючи «сніжинку» (рис. 4.4). Якщо ви вибрали варіант верстки «сніжинка», то пам'ятайте, що такий макет можна верстати тільки при наявності п'яти і більше статей, проте це єдиний варіант верстки, при якому немає «розрізів».

Для позитивного сприйняття інформаційного матеріалу на газетній шпальті пропорції виділення вікон не можуть бути довільними. Найвідомішим та простим способом утворення гармонійних пропорцій в області виразності зорового сприйняття форм є загальне математичне співвідношення, що зустрічається в природі, і яке може бути використане для створення приємної природної композиції в дизайнерських роботах.

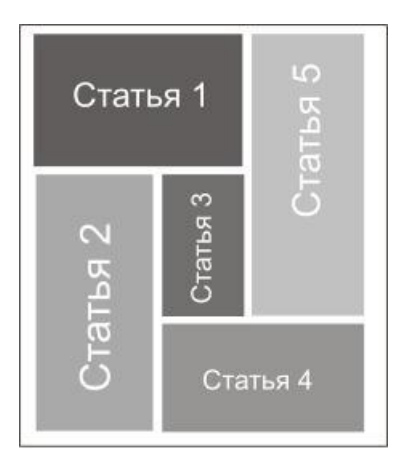

Рисунок 4.4 – Макет газети «*Сніжинка*»

Його називають «Золотим перетином» (рис. 4.5). Правило «Золотого перетину» допоможе додати вашому дизайну відчуття пропорційності й стати приємним оку.

При такій побудові газетних смуг закони зорового сприйняття змусять в першу чергу звернути увагу читача на невеликі замітки в середині листа.

Пропорція золотого перетину має багато чудових властивостей. Найважливішим є те, що вона неодмінно включає в себе ціле. Будується пропорція за формулою: ціле так відноситься до своєї більшої частини, як більша частина відноситься до меншої частини цілого.

Для виконання роботи використати всі групи коректурних знаків: І група – знаки заміни, усунення та вставок;

II група – знаки перестановки друкованих знаків;

III група – знаки зміни прогалин;

IV група – знаки абзацу;

V група – знаки виправлення технічних дефектів набору.

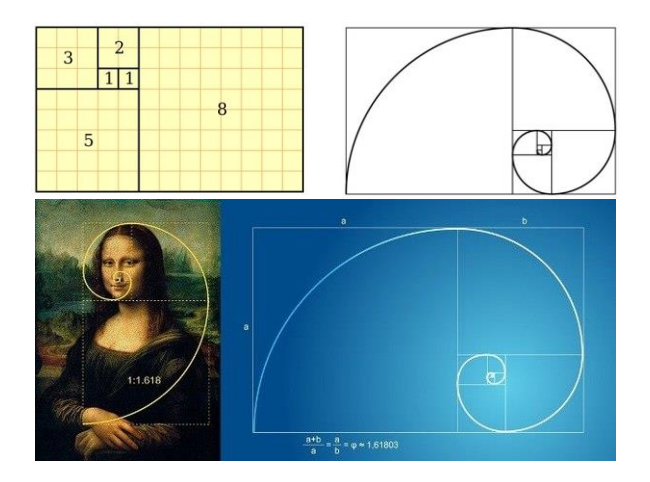

Рисунок 4.5 – Використання «золотого перетину»

Документ, який подають до друку, пишуть розбірливим почерком. Всі коректурні знаки і виправлення чітко пишуть чорними, синіми або фіолетовими чорнилами, а не олівцем. Пояснення до виправлень оформлюють на полях. Якщо вставка велика за обсягом, то текст вставки не вписують, а роблять посилання на номер вставки та номер сторінки оригіналу.

Коректурні знаки поділяють на знаки для текстової та ілюстративної частини оригіналу, їх застосовують як при опрацьовуванні авторського і видавничого оригіналів (частина знаків), так і під час розробки проекту видання (всі знаки). Іноді коректурні знаки для обробки авторського і видавничих оригіналів подають навіть окремо, хоча вони є лише частиною загальної безлічі коректурних знаків.

Більшість коректурних знаків розміщують не тільки безпосередньо в

місці виправлення, але і виносять на поля поряд з рядком, в якому допущена помилка, попереджаючи, таким чином, про необхідність внесення виправлень.

Правила застосування визначають: колір чорнила, місце і порядок винесення знака, повторюваність однакових знаків, окремі особливі випадки використання. У поліграфії від точності вживання коректурних знаків залежить якість готової продукції, тираж якої може бути і 100000 і 1000000 екземплярів. Втрати від неякісної коректури оцінити легко – набагато складніше їх усунути.

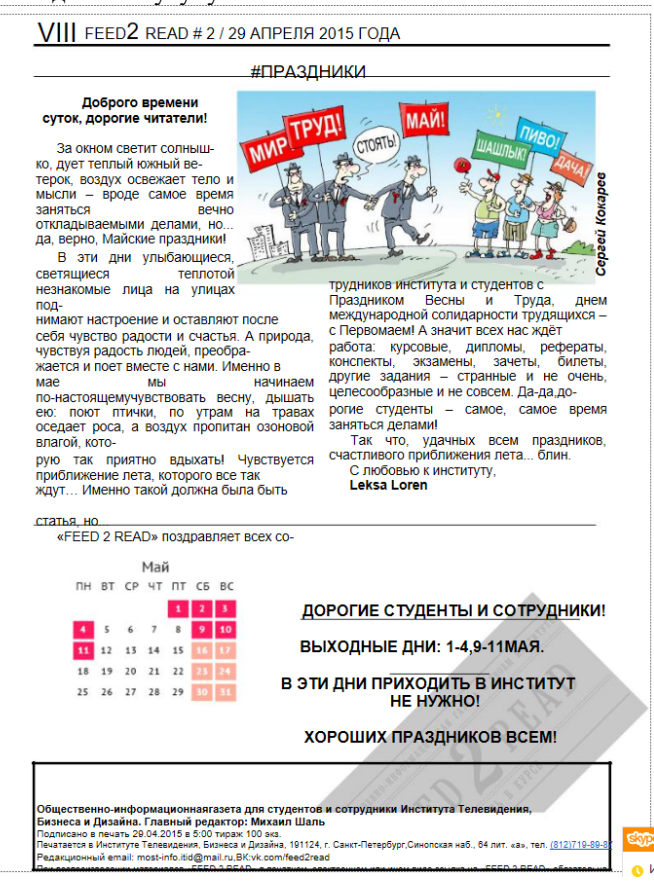

Рисунок 4.6 – Приклад однієї з сторінок завдання

## На рис. 4.7 наведено приклад виправлень у тексті з використанням коректурних знаків [1].

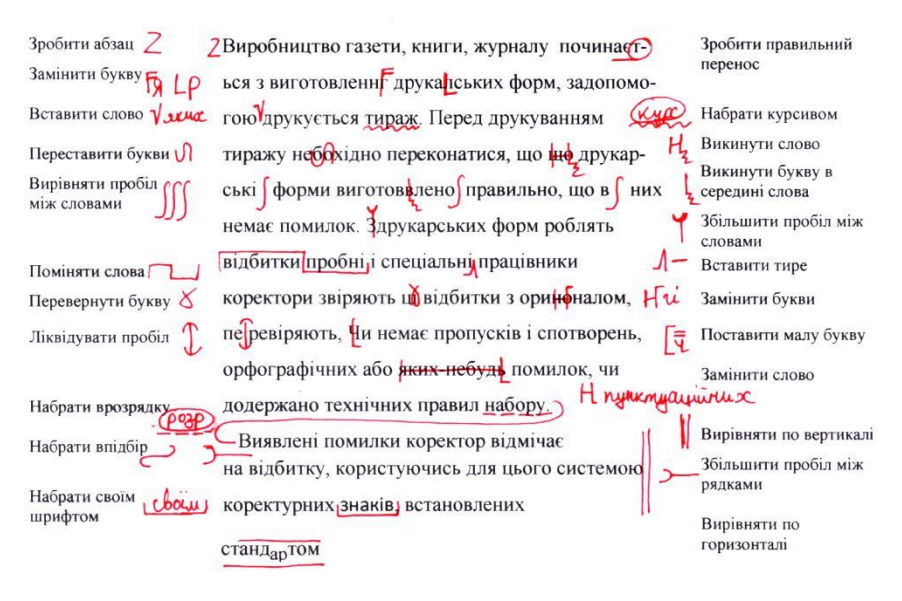

Рисунок 4.7 – Приклади виправлень у тексті з використанням коректурних знаків

## **4.4. Порядок виконання роботи**

1. Прочитати запропонований викладачем варіант відтисків для редагування.

2. Вивчити запропонований варіант тексту та ілюстрацій для редагування. Отримати загальне уявлення про зміст і призначення тексту, що визначить оформлення елементів тексту (написання числівників, нумерації розділів, рисунків, таблиць, принцип використання скорочень та ін.).

3. Провести вичитку відтисків і зробити коректорську правку тексту та ілюстрацій.

4. На основі зробленої коректури здійснити редакторську правку тексту в редакторі MS Word або у будь-якій програмі верстки та ілюстрацій у графічному редакторі. Якщо первісний текст відсутній, його необхідно

відскакувати, розпізнати і зверстати.

5. Роздрукувати. Результат порівняти з оригіналом.

6. При наявності пропущених помилок провести остаточну правку та редагування відтисків.

7. Переверстаний (виправлений) текст записати на диск і роздрукувати текст з зазначенням сторінок внизу аркуша у форматі номер заняття –номер сторінки.

8. Написання звіту. Звіт складається відповідно до вимог, викладених у додатку Б і відповідно до вимог [5].

## **Контрольні запитання**

1. Що таке коректура видань?

2. В якому випадку використовують коректурні знаки?

3. Що допускається вписувати в оригінал-макет чорною тушшю?

4. Як здійснюються виправлення в оригінал-макетах?

5. На якому етапі редакційного процесу виконується коректура?

6. Що таке вичитування?

7. Визначення редагування в широкому розумінні.

## **СПИСОК ДЖЕРЕЛ ІНФОРМАЦІЇ**

1. ГОСТ 7.62-2008. Система стандартов по информации, библиотечному и издательскому делу. Знаки корректурные для разметки оригиналов и исправления корректурных и пробных оттисков. Общие требования. – М. : Стандартинформ, 2008. – 22 с.

2. Безкоштовна бібліотека повних текстів ГОСТ – Режим доступу :  $\frac{http://vsegost.com. - \text{Jara звертання : } 13.01.2017.}$  $\frac{http://vsegost.com. - \text{Jara звертання : } 13.01.2017.}$  $\frac{http://vsegost.com. - \text{Jara звертання : } 13.01.2017.}$ 

3. Патрико З. В. Загальне редагування : Нормативні основи : Навч. посіб. [Текст] [Електронний ресурс] / З. В. Патрико. – Л. : ВФ Афіша,  $2006. - 416$  c.

4. Мильчин А. Э. Справочник издателя и автора : Редакционноиздательское оформление издания / А.Є. Мильчин, Л. Чельцова. – 4-е изд. – М. : Издательство Студии Артема Лебедева, 2014. – 1010 с.

5. СТВУЗ-ХПИ-2.01\_2010. Система стандартов по организации учебного процесса. Текстовые документы в сфере учебного процесса. Общие требования к выполнению. – Харьков : НТУ «ХПИ», 2010. – 48 с.

## **ДОДАТКИ**

## **Додаток А**

# **Правила і технологія внесення правки ручкою на папері в рукописний текст, у роздруківку комп'ютерного набору або верстку**

1. Закреслити який-небудь елемент тексту, виправити текст, перемістити його в інше місце, вставити додатковий текст, розбити один абзац на декілька – ці та інші виправлення необхідно зробити так, щоб їх зрозуміла інша людина. Тобто складальник, верстальник або дизайнер, який буде переносити вашу правку, зроблену на папері, у файл набору; також ваш редактор, коректор. При цьому щоб ця інша людина зрозуміла вашу правку однозначно, без варіантів. Це впливає на швидкість і, головне, на якість додрукарської підготовки твору. Тому дуже важливо, щоб внесена правка була чіткою, максимально ясною.

2. Будь-яка текстова правка виконується автором (співавтором, укладачом, відповідальним редактором, іншими учасниками створення тексту) вноситься тільки ручкою. Ні прості або кольорові олівці, ні фломастери застосовувати для створення тексту не можна. У них своє призначення. Наприклад, кольоровими олівцями або фломастерами літературні редактори підкреслюють заголовки, щоб показати технічному редакторові їх підпорядкованість. (Також кольорові олівці, фломастери, маркери можете використовувати і ви, щоб відзначити підпорядкованість заголовків для складальника або верстальника: червоною лінією підкреслюють головний заголовок, синьою – заголовок другого рівня, зеленою – третього рівня. Це загальноприйнятий і наочний і зручний спосіб.) Таким чином, кольорові олівці і фломастери застосовуються для підкреслення, а не для письма. Синім олівцем, правда, не тільки підкреслюють заголовки, але ще і нумерують сторінки рукопису.

Є виняток, що складався історично: головні редактори газет вносять виправлення у зверстані смуги саме фломастером або кольоровим олівцем, щоб відрізнялася владна рука від інших. Співробітники про таку звичку свого главреда знають, і нікого з них це не збиває з пантелику.

3. Простий олівець використовується тільки для тимчасових позначок. Наприклад, ви можете записати на полях питання, які збираєтеся з'ясувати, чи можете обвести слова, які хочете уточнити. Після з'ясувань і уточнень ви позначки зітрете – і не буде зайвої "мазні" в рукописі. Також простим олівцем робиться попередня нумерація сторінок рукопису.

Існує неписане правило: текст, написаний олівцем, а також олівцеві виправлення і доповнення набору не підлягають. Виходячи з цього правила, кваліфікований складальник олівцевий текст набирати не стане. І вносити у файл олівцеву правку – теж.

4. Виправлення тексту, призначеного для набору, а також **правки тексту** в роздруківці комп'ютерного набору або зверстаних смуг **робляться ручкою з чорнилом (пастою) синім, фіолетовим, ліловим і чорним кольорами**, але не червоним. **Червоним чорнилом або пастою зазвичай користується технічний редактор**. Ними він перед версткою робить технічну розмітку в роздруківці набраного тексту, а потім, після верстки, пише на полях роздрукованих смуг свої зауваження для верстальника.

5. Зміни і доповнення, внесені в роздруківку, повинні кидатися в очі, як реклама, а не бути скритними.

6. Виправлення в текст вноситься твердою рукою, жирно і розбірливо.

7. Текст змін, доповнень повинен бути поданий точнісінько в такій формі, в якій він увійде у твір без скорочень.

8. Будь-який текст (основний або додатковий) розміщайте тільки на одній сторінці кожного аркуша, залишаючи зворот порожнім.

9. Непрофесіонал (автор) не має (не слід дозволяти йому) користуватися коректурними знаками. Бо це мова, для вивчення якої необхідні тривалі тренування. А щоб якою-небудь мовою можна було спілкуватися, необхідно, щоб її розуміли як мінімум двоє. В даному випадку – ви і ваш укладач або той, хто буде переносити вашу правку з паперу в електронний текст. Однак загальне правило – не користуватися коректурними знаками – має, як і належить правилу, і винятки. Наприклад, хороший, однозначно зрозумілий коректурний знак викидки (викиду) – "хвостик". Якщо треба розділити абзац на два, то перед відповідним словом ставиться значок, що за формою нагадує букву Z. Зручно користуватися знаками "пробіл", "прибрати пробіл".

Але для того, наприклад, щоб позначити велику або малу літеру, автору достатньо написати їх саме так, як треба, а не рисувати коректурні подвійні риски під літерою або над нею.

10. Усяка правка повинна чітко вказувати об'єкт правки та місце призначення: що замінюється, що саме видаляється, куди вставляється або переставляється. Ваша головна турбота – не тільки про те, щоб вписувати текст чітко, без скорочень і «скоропису». Ще одна турбота – не

залишити жодної «безхозної» правки, тобто кожну правку прив'язати до потрібного місця в основному тексті. Особливо це стосується вставок, які написані вами на полях або на окремих сторінках. Тобто треба чітко показати, в яке місце основного тексту поместити вставку. Своєму складальнику-правщику ви не повинні залишати ні найменшого шансу на вибір.

Немуз мроращивать киубни при<br>внеских тешпературах. Имерует<br>обязатемно провернять кагиеть

вели корневая шотеша картофеня<br>неразросиась, рыжиние надо проводуть<br>rause.

Cuegume, 2mo Ton norta dona biaserioù.

Рисунок А1 – Знаки-команди: «Розбити абзац у позначеному місці» (або: «Почати рядок з абзацного відступу») (вгорі); «Зробити пробіл» (у центрі); «Прибрати пробіл» (внизу)

11. Якщо додатковий текст вміщається між рядками основного тексту, то так і робіть: пишіть між рядками. Але тільки вписати слова – недостатньо. Обов'язково потрібно завести під вставку фігурну дужку. Причому ця дужка своїми крилами повинна охоплювати весь вписаний текст: ліве крило повинно злегка загинатися за першу букву або символ, праве – за останню букву або символ. Вістря ж дужки (дзьоб) має торкатися основи рядка між тими словами, між якими ви бажаєте помістити вставку. Не скупіться на розмах крил, не ставте замість ширяючого орла куцу

бухгалтерську «галочку».<br>Совершенно случайно,<br>И тут &N ветретии заничательного pemercepa.<br>Cobepmerent cufrantes pencuceepa.

Рисунок А2 – Вставка в текст, зроблена неправильно (вгорі) і правильно (внизу)

41

Скрупульозний складальник набере з вашої вставки рівно стільки букв, скільки помістилося над фігурною дужкою. У випадку з "галочкою" – дві-три літери. Неуважний же складальник може взагалі не помітити вашої вставки над "галочкою", бо для складальника фігурна дужка – як включений маяк. Не буде дужки (маяк) – пройде поглядом мимо.

12. Прив'язувати до основного тексту правку-вставку, написану на полях, треба за допомогою ліній-стрілок або ж просто ліній, для яких газетні коректори придумали дивно точну назву – віжки (видавничі коректори користуються коректурними знаками, а газетні – віжками.). Техніка така. Написали на полях текст вставки – відразу позначте її дугою або квадратною дужкою, а від неї проведіть до місця призначення вставки лінію, краще зі стрілкою на кінці.

gounou zarpa-

u ru

zu smo

Да, они сразу влюбились друг в друга, с первого взгляда, а потом еще больше проверили свои чувства в совместной астрольной поездке, откуда вернулись уже вместе и решили больше никогда, не расставаться.

- Он меня покорил еще и вниманием своим, и очень большой добротой. Его любили все

Рисунок А3 – Прив'язка вставки, написаної на полях, до основного тексту

Навіщо ці дуги-дужки, а також стрілки, чи завжди вони потрібні? Часто на полях однієї сторінки поміщають кілька вставок, вони можуть розташовуватися щільно одна до одної і намагаються виглядати єдиною солідною вставкою. Щоб не сталося незапланованого злиття, їх і позначають окремими дугами або дужками. Якщо ж вставка на полях – одна, а також якщо вона складається всього з одного слова, ці дуги-дужки можна і не ставити. Газетні коректори, наприклад, зазвичай не застосовують дуг-дужок, а з'єднувальні лінії не загострюють стрілками.

Не рисуйте з'єднувальні лінії куцими! Стрілка не повинна здалеку боязко вказувати лише направлення на абзац, яким призначена вставка. Доводьте кожну лінію прямо до місця призначення вставки і уткніть вістря стрілки в пробіл між потрібними словами (або абзацами).

13. Як прив'язати до тексту правку-вставку, вміщену на окремій сторінці? Якщо вставка настільки велика, що не зможе поміститися ні між рядками, ні на полях, то заведіть окремий аркуш. Вгорі на ньому напишіть заголовок, наприклад: "Вст. до с. 7". (Зауважте: передбачається,

що сторінки з основним текстом пронумеровані; якщо ж вони не мають нумерації, її потрібно обов'язково зробити.) На полях сторінки з основним текстом, до якого належить вставка, зробіть запис: "Вст.", обведіть її кружечком і вкажіть стрілкою точне місце, для якого призначена вставка.

14. Як вчинити, якщо аркушів зі вставками багато? Якщо аркуші зі вставками призначені для ще не набраного рукопису, то кожен аркуш з текстом вставки (або з текстом кількох вставок для однієї і тієї ж сторінки рукопису) помістіть безпосередньо після того аркуша рукопису, до якого належить вставка.

Деякі автори поміщають аркуші зі вставками в кінець рукопису або ж, якщо таких аркушів багато, скріплюють їх в окремий від рукопису блок. Але це незручно, тому що при наборі знадобиться зайвий пошук цих аркушів. Та і є ризик, що аркуші зі вставками просто загубляться.

Всі вставки обов'язково прив'яжіть до основного тексту. Для цього вставки пронумеруйте і вкажіть, до якої сторінки рукопису вони належать. Наприклад: "Вст. 1 с. 7", "Вст. 2 до с. 7", "Вст. 1 с. 45"... На відповідних полях сторінки рукопису напишіть номери вставок, обведіть кожну своїм овалом, а від кожного овалу простягніть стрілку, що вказує, після якого слова або між якими абзацами треба набрати цю вставку.

Com. 1) Bauera nucae command Paenpeugaieurs

Рисунок А4 – Сторінка з основним текстом. Прив'язка вставки, написаної на окремому аркуші

15. Якщо аркуші зі вставками призначені для внесення вставок у файл вже набраного тексту або у файл верстки, то листи можна скріпити в окремий блок. Пронумеруйте сторінки блока і вкажіть, скільки в блоці сторінок. Наприклад, якщо у вас 5 сторінок, то напишіть: "1–5". Зазвичай такий запис робиться у верхньому правому куті першої сторінки вставок синім олівцем або фломастером.

Вставки теж пронумеруйте, щоб потім вказати їх номери на сторінках друку.

На полях відповідних сторінок роздруківки напишіть не тільки, як у рукописному тексті, номер вставки, але і номер сторінки блоку вставок. Наприклад: "Вст. 1 з с. 1 блока вставок". І, як і в рукописному тексті,

візьміть кожний запис в овал і простягніть стрілку в місце, де цю вставку [потрібно добрати.](http://www.litsite.ru/img/picture-5.jpg)

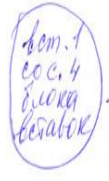

Вечером после ужина травили, как всегда, до двеналцати ночи с беспрестанной переменой тем. С геологии переключались на кулинарию, маршрутные и любовные приключения и так до бесконечности. Некоторые рассказчики явно повторялись, и не раз Ню компания возле костра с постоянным чаем воспринимала все с живейшим интересом, часто заключая очередную басню страшным хохотом, способным вызвать обвал в горах. Дюжина здоровых глоток.

Рисунок А5 – Сторінка з основним текстом. Прив'язка вставки, написаної на окремому аркуші, який знаходиться в блоці вставок

У спробах прив'язати текст вставок до основного тексту авторам доводиться виявляти винахідливість. Вони і підкреслюють їх різнокольоровими фломастерами (для кожної вставки – свій колір), і придумують особливі значки, якими відзначають місця вставок і самі вставки, і приклеюють до аркушів рукопису обрізки паперу, на яких пишуть вставки. У кожного автора свій спосіб, і не завжди він зрозумілий відразу.

А між тим нічого немає простіше: написав вставку на полях – і простягнув від неї стрілку, що вказує, куди цю вставку поставити. Або: написав вставку на окремому аркуші, присвоїв цій вставці номер і там же написав, для якої сторінки роздруківки вона призначена, а на сторінці роздруківки написав, звідки вставку взяти, і показав стрілкою, куди її поставити.

Можна, звичайно, і приклеювати збоку аркуша або знизу невеликі паперці з написаними на них вставками. Але тільки якщо таких вклейок буде одна-дві на аркуш, не більше. В іншому випадку аркуш буде виглядати ромашкою з пелюстками, що стирчать навколо, за якою треба буде гадати, яка вставка до чого належить. А це – і підґрунтя для помилок при внесенні зміни у файл набору або верстки, і затримка додрукарської підготовки твору.

Часто на практиці виникає проблема: як робити на полях позначки, призначені не для набору, а "особисто" для складальника, верстальника, редактора? Без таких позначок не обходиться жоден автор. Наприклад, для складальника він на полях рукопису може написати: "Саме так: чо, а не що"; для технічного редактора – позначити, куди поставити ту чи іншу ілюстрацію. Буває необхідно і пояснити щось для редактора, коректора на полях роздруківки набору або зверстаних шпальт.

Тут важливо, щоб однозначно було зрозуміло: цей запис призначений тільки для читання, а не для набору. Що ж служить сигналом: "Не

для набору!"? Овал, в який укладено цей текст.

16. Позначки на полях, не призначені для набору, необхідно укладати в овал.

Обведіть текст, який ви написали складальнику або іншому співробітникові видавництва, як керівництво, зауваження, побажання. (Іноді до о[бводів пририсовується ще і "хвостик" –](http://www.litsite.ru/img/picture-6.jpg) коректурний знак выкидки.)

, usecul

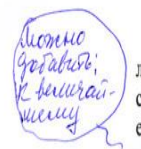

 $(na c.5)$ 

Все участники заказного преступления получили разные сроки - от 2,5 до 17 лет лишения свободы. К сожалению, не оказалось в живых к моменту выхода на них слелственных органов двух основных действующих лиц - заказчиков преступления. И еще. Как выяснилось во время следствия, среди заказчиков преступления были и хорошо

Рисунок А6 – Овал, в який поміщена авторська позначка на полях, попереджає: це не вставка в текст твору, а особисте повідомлення редактору (тут до овалу доданий "хвостик", але він не обов'язковий)

17. Про перекидання тексту з одного місця в інше. Якщо текст переміщується всередині однієї сторінки, обведіть переміщуваний текст і простягніть стрілку в те місце, куди треба перемістити.

- Я знаю, что и в средней школе, и в студенческие годы ты очень активно занимался общественной работой. Зачем теберто было нужно? Скучно было?

Рисунок А7 – Переміщення тексту в межах однієї сторінки

18. А як позначити переміщення тексту з однієї сторінки на іншу? Наприклад, вам треба перемістити текст зі сторінки 4 на сторінку 5. На сторінці 4 обведіть переміщуваний текст, потім на полях напишіть: "На с. 5", теж обведіть цей запис і від нього простягніть стрілку до плаваючого тексту, тобто покажіть, що саме треба перемістити. (Є рекомендація рисувати стрілку на іншому кінці сполучної лінії; думаю, що це не принципово, аби було зрозуміло.)

> Начинка: 120 г грецкого ореха, 4-5 зубчиков чеснока, 4 ст. ложки майонеза.

Кляр: 5 ст. ложек муки, 2 ст. ложки масла, 2 яйца, соль по вкусу, молоко. Кусочки филе разрезать вдоль, не прорезая до конца. Измельчить орехи и

Рисунок А8 – Сторінка 4-та. Позначка тексту, який потрібно перемістити на 5-ту сторінку

Тепер на с. 5 на полях напишете: "З с. 4", обведіть цей запис і простягніть стрілку в те місце, куди треба перемістити текст.

> чеснок. перемешать с майонезом и заправить этой начинкой конвертики из рыбы.

Приготовить кляр: смешать муку, яйца, масло, посолив и разведя молоком (оладушко - блинчиковая консистенция).

Рисунок А9 – Сторінка 5-та. Позначка місця, куди треба перемістити текст з 4-ї сторінки

19. Як закреслювати зайвий текст: є якісь правила? Є, і вони теж випливають з необхідності зробити правку чіткою, що не вимагає додаткових роз'яснень. Наприклад, часто одну букву перекреслюють хрестиком. Не треба цього робити, адже хрестик може бути зрозумілий як буква "х". Перекреслювати хрестиком слово теж не треба, оскільки хрестик, по суті,

перекреслює тільки одну букву в слові, а значить, може бути зрозумілий неправильно. Незрозумілий хрест і величиною майже з абзац: то віддаляється весь абзац, то треба видалити тільки ту частину тексту, на яку цей хрест потрапив. І тим більше незрозумілий великий хрест посередині сторінки: видаляється вся сторінка, чи видаляються ті абзаци, які хрест зачепив?

20. Отже, як зробити позначку про видалення однієї букви або знака пунктуації? Робиться так: по букві або по знаку проводиться вертикальна риска і до риски пририсовується знизу або зверху "хвостик". Інший прийом: букву, що видаляється, або символ обводять кружком з "хвостиком".

Я - женщина и могу пожелать только молодым женщинам и девушкам, которые выбирают себе суженных-ряженных. Никогда не надо ждать, что за тобой будут ухаживать так уж усердно.

Рисунок А10 – Закреслення однієї літери

46

21. Для викидання двох і більше знаків, розташованих поруч, а також одного слова або кількох слів, розташованих на одному рядку, перекреслюються вертикально перший і останній призначений для видалення знак, між вертикальними рисками робиться поперечка з "хвостиком". Другий спосіб: використовується обвідка з "хвостиком".

было продемонстрировано более 60-ни работ, запечатлевших не только само строительство, но и самое главное, людей, которые воплощают в жизнь грандиозную стройку.

#### Рисунок А11 – Закреслення декількох букв, знаків, слів у межах одного рядка

22. А якщо треба закреслити речення, яке розташовується на двох рядках? Принцип той самий: вкажіть викидання, перекресліть все, що між ними, пририсуйте "хвостик".

Бухта Асача, широко открытый к океану ковш, обрамленный высокими скалистыми берегами, оказалась обитаемой. Сразу к месту нашей высадки подошел автомобиль во главе со старшиной. В бухте располагался пост воздушного наблюдения, оповещения и связи При помощи солдат мы быстро перебросили свои грузы к южному берегу бухты, где у небольшого безымянного ручья и устроили лагерь.

Южный берег бухты - разноцветье скал, сложенных гидротермально измененными породами. Перемежались желтые, красные, бурые, голубоватые, белые тона окраски пород, пронизанных густейшей сеткой тонких прожилков волокнистого гипса. Массивный гипс отмечался только в редких маломощных жилах. На южном фланге месторождения среди зеленых пропилитизированных андезитов и туфов широко были развиты жилы и жилки кальцита и неолитов. В породах желтели крупные кубики пирита.

Рисунок А12 – Закреслення речення, розташованого в двох рядках

23. Для викидання великої кількості рядків не закреслюйте кожний рядок, це нераціонально. Робиться так: позначаються межі тексту, що видаляється, (тобто горизонтальні лінії проводяться по видаленим словам та знакам на верхніх і нижніх рядках і вертикальні лінії – по початкових і кінцевих буквах або знаках всіх рядків), а потім проводиться діагональна риса. І, звичайно, додається "хвостик".

Аналогічно закреслюються абзаци.

47

вых экипажей Балтийского флота. 28 апреля 1850 <u>года был произведён в генерал-лейтенанты и назна-</u> чен членом Обшего присутствия Морского интенлантства.

27 марта 1855 года был назначен состоять по Морскому министерству. 28 декабря 1859 года был произведён в генералы с увольнением от службы.

Рисунок А13 – Закреслення декількох рядків

24. Як замінити один текст іншим? Тепер, вже знаючи принципи і правила закреслення і вставки тексту, зробити це неважко. Способів заміни тексту кілька, вибирайте найбільш раціональний. Але головне, звичайно, щоб і ця правка була акуратною та зрозумілою для того, хто буде далі працювати з вашим текстом.

Mor mechanisch (Sommune)  $\rightarrow$  sommulled Mor Encirculation of resignine. Mon prominentes la regigierre.

Рисунок А14 – Прийоми заміни одного тексту іншим

# **Додаток Б Зразок титульного аркуша звіту з лабораторної роботи**

## МІНІСТЕРСТВО ОСВІТИ І НАУКИ УКРАЇНИ НАЦІОНАЛЬНИЙ ТЕХНІЧНИЙ УНІВЕРСИТЕТ «ХАРКІВСЬКИЙ ПОЛІТЕХНІЧНИЙ ІНСТИТУТ»

Кафедра системного аналізу та інформаційно-аналітичних технологій

**З В І Т**

## з лабораторної роботи з дисципліни «ВИДАВНИЧА СПРАВА І ТЕХНІЧНЕ РЕДАГУВАННЯ»

Лабораторна робота 2 Вивчення застосування коректурних знаків при вичитуванні і виправлення тексту

Виконав ст. гр. КН-55е Лукашова Ольга (число і підпис) (саме слово число і слово підпис не писати)

Прийняв доц. кафедри САІТ Азаренков В. І.

Харків 2017

# **Додаток В Зміст звіту**

Звіт з лабораторної роботи виконується **індивідуально** на аркушах паперу формату А4 відповідно до вимог [5]. Всі звіти зшиваються в папку-швидкозшивач. Папка зі звітами, підписаними викладачами (підпис викладача на звіті говорить про те, що робота виконана й зарахована) приноситься на іспит.

Зміст звіту

1. Титульний аркуш (див. додаток Б).

2. Назва й мета роботи.

3. Опис етапів виконання роботи із практичними результатами. Текст з коректорською правкою. Роздруківка результатів виправлення тексту.

4. Виводи.

5. Письмові відповіді на запитання.

6. Підписаний DVD-RW або CD-RW, що містить вихідні, проміжні й кінцеві файли лабораторних робіт. Диск вставляється в тонкому пластиковому боксі у прозорий файл половинного розміру, що також підшивається до звіту.

# **ЗМІСТ**

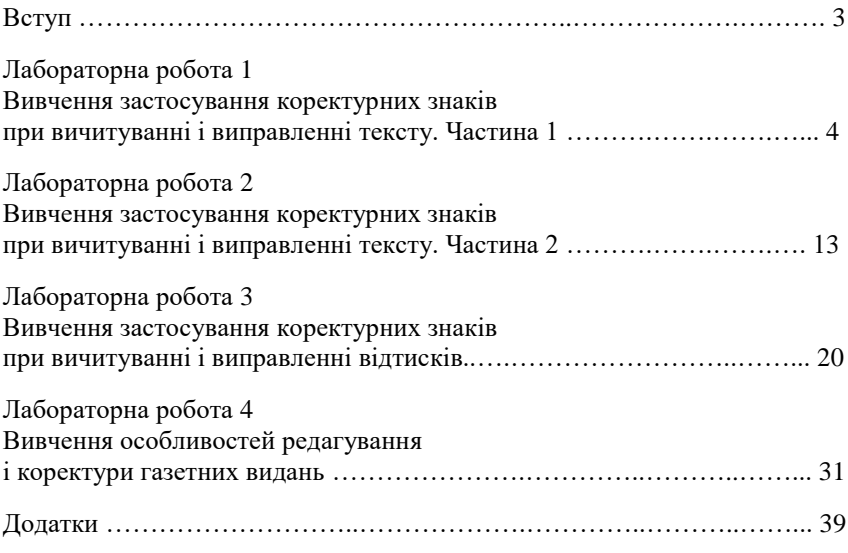

Навчальне видання

# МЕТОДИЧНІ ВКАЗІВКИ

до лабораторних робіт з курсу «Видавнича справа і технічне редагування» для студентів спеціальності 186 Видавництво та поліграфія, спеціалізація 186-01 Інформаційні технології в медіаіндустрії

## Частина 1 КОРЕКТУРА

#### Укладач АЗАРЕНКОВ Володимир Ілліч

Відповідальний за випуск О. С. Куценко Роботу до видання рекомендував М. І. Безменов Редактор О. С. Самініна

План 2017 р., поз. 102

Підписано до друку 27.04.2017. Формат  $60 \times 84$  1/16. Папір офсетний. Друк – ризографія. Гарнітура Таймс. Ум. друк. арк. 2,36 Наклад 50 прим. Зам. № 33. Ціна договірна .

\_\_\_\_\_\_\_\_\_\_\_\_\_\_\_\_\_\_\_\_\_\_\_\_\_\_\_\_\_\_\_\_\_\_\_\_\_\_\_\_\_\_\_\_\_\_\_\_\_\_\_\_\_\_\_\_\_\_\_\_\_\_

Видавничий центр НТУ «ХПІ». Свідоцтво про державну реєстрацію ДК №3657 від 24.12.2009 р. 61002, Харків, вул. Кирпичова, 2

\_\_\_\_\_\_\_\_\_\_\_\_\_\_\_\_\_\_\_\_\_\_\_\_\_\_\_\_\_\_\_\_\_\_\_\_\_\_\_\_\_\_\_\_\_\_\_\_\_\_\_\_\_\_\_\_\_\_\_\_\_\_

Друкарня НТУ «ХПІ» 61002, Харків, вул. Кирпичова, 2